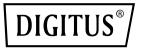

# M.2 NGFF/NVMe SSD PCI EXPRESS ADD-ON CARD

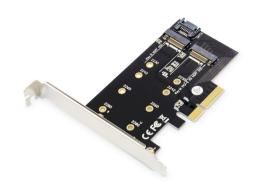

Manual

DS-33170

#### Product Introduction

This M.2 NGFF/NVMe SSD PCI Express Add-On Card is a multi-functional NVMe conversion card it can support the PCIe protocol NVMe SSD to connect directly to the motherboard, or the SATA Protocol NVMe SSD to connect to the motherboard SATA port with SATA cable. It supports ultra-fast PCI Express V3.0 X4 lanes transmit bandwidth up to 32GT/s and Serial ATA v3.0 transmit speed up to 6Gbps. This adapter improves system speed, and the efficiency of office and entertainment.

## **Specification**

- Compliant with PCI Express Specification Revision 3.0
- Compliant with Serial ATA Specification Revision 3.0
- Support NVMe key B/M m.2 SSD including 2230, 2242, 2260, and 2280 drives
- Backwards compatible with PCI Express V2.0 and V1.0 mainboards
- Drive sizes are 80, 60, 42 and 30mm
- Support Any "M" Key M.2 SSD, "B" Key and "B+M" Key M.2 SSD
- B- Key interface can insert SSD of M.2 NGFF SATA Protocol; then insert SATA
  cable to connect motherboard. It also use PCI Express to supply power
  without external power supply
- M-Key interface can insert SSD of M.2 NGFF PCI-E Protocol, and PCI Express transmission data do not need to access SATA cable to connect motherboard
- The M.2 PCIe SSD gets its power supply form the motherboard PCI Express BUS slot 3.3v
- Support operating system: Windows® 10, Windows® 8, Windows® 8.1, Windows® Server 2012 R2, Linux, Fedora, SUSE, Ubuntu, Red hat native drivers support PCI Express NVMe

## Package content

- 1 x M.2 NGFF/NVMe SSD PCI Express Add-On Card
- 1 x User's Manual
- 1 x Low profile bracket

## **System Requirements**

- Windows® 10, Windows® 8, Windows® 8.1, Windows® Server 2012 R2, Linux 32bit or 64 bit
- One available PCI-Express x4/ x8/ x16

### Hardware installation

Please first install the M.2 M Key SSD and M.2 B Key SSD into the NVMe adapter; then follow these steps:

- 1. Turn Off the power of your computer.
- 2. Unplug the power cord and remove your computer's cover.
- To install the card, carefully align the card's bus connector with the selected PCIe slot on the motherboard. Push the board down firmly.
- Used the SATA cable to connect NVMe adapter to the motherboard SATA port
- 5. Replace the slot bracket's holding screw to secure the card.
- 6. Replace the computer cover and reconnect the power cord.

#### Support:

If you have further questions, please contact our customer support and you can find more information on our homepage: www.assmann.com

#### Declaration

Hereby Assmann Electronic GmbH declares that the Declaration of Conformity is part of the shipping content. If the Declaration of Conformity is missing, you can request it by post under the below mentioned manufacturer address.

www.assmann.com Assmann Electronic GmbH Auf dem Schüffel 3 58513 Lüdenscheid Germany

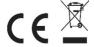